## **> restart;**

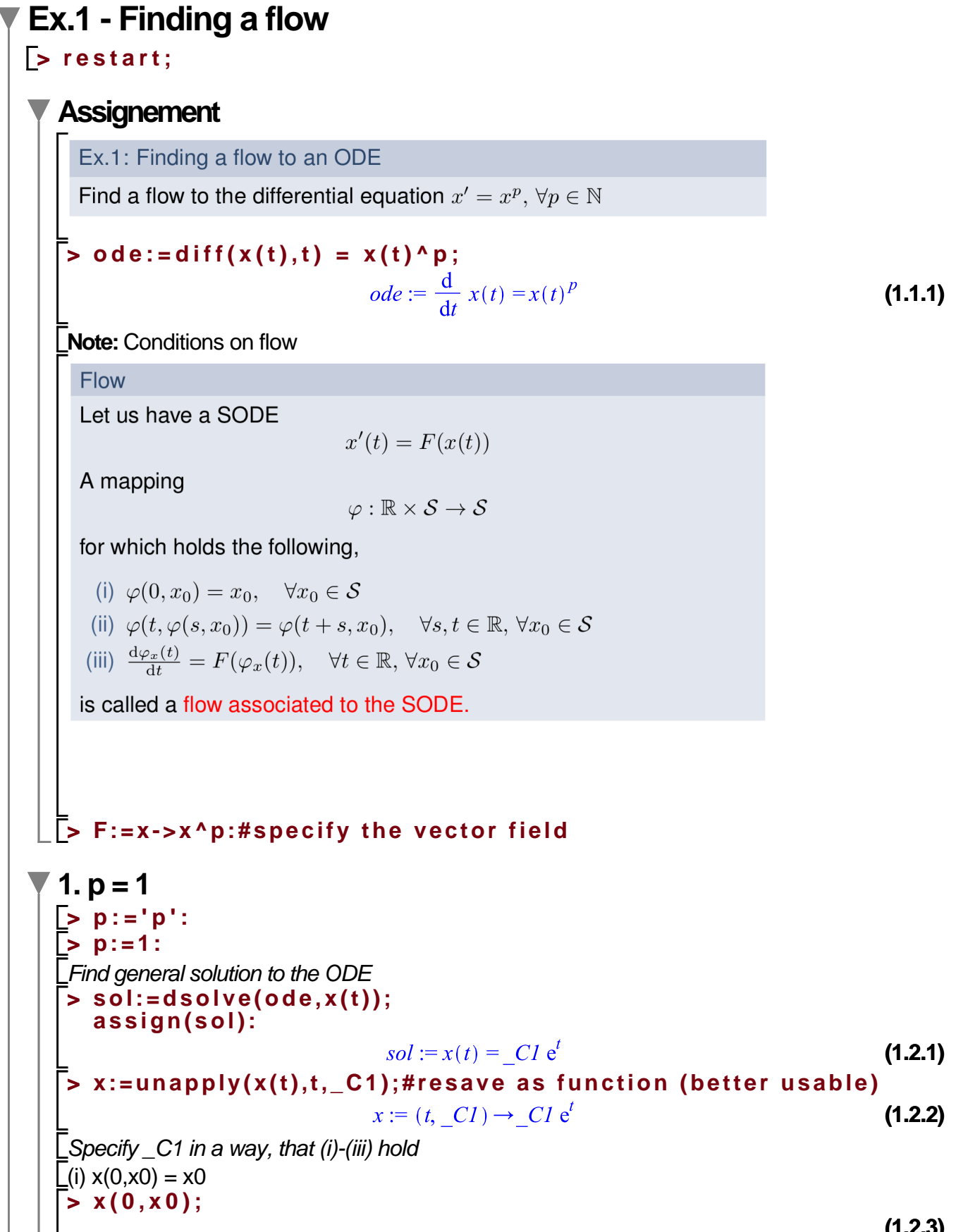

**(1.2.3)**

x0 **(1.2.3)**  $(x(i))$  x(t,x(s,x0)) = x(t+s,x0) **> evalb(simplify(x(t,x(s,x0))) = simplify(x(t+s,x0))); (1.2.4)** true (iii) is derivative of the solution our vector field? **> evalb(D[1](x)(t,x0) = F(x(t,x0))); (1.2.5)** true **Note:** This equations should always hold, as we found  $x(t,x0)$  as solution to the differential equation **Note:** In this case, we got everything "for free". We should not get used to it. **2. p >=1 > p:='p':x:='x':x0:='x0': > assume(p,'integer',p>0): > about(p);** Originally p, renamed p~: is assumed to be: AndProp(integer,RealRange(1,infinity)) Find general solution to the ODE **> sol:=dsolve(ode,x(t)); assign(sol): (1.3.1) > x:=unapply(simplify(x(t)),t,\_C1);#resave as function (better usable)**  $x := (t, \_C1) \rightarrow (-p \sim t + \_C1 + t)^{-\frac{1}{p \sim -1}}$ <br>
Specify \_C1 in a way, that (i)-(iii) hold **(1.3.2)**  $L(i) x(0,x0) = x0$ **> eq:=x(0,x0)=x0;**  $eq := x0^{-\frac{1}{p^{\sim}-1}} = x0$ **(1.3.3) > eq:=simplify(lhs(eq)^((p-1))) = rhs(eq)^((p-1));#solution step by step eq:=simplify(lhs(eq)\*x0) = simplify(rhs(eq)\*x0); x0:=lhs(eq)^(1/p);**  $eq := \frac{1}{x0} = x0^{p} - 1$  $eq := 1 = x0^{p^2}$  $x0 := 1$ **(1.3.4) > x0:='x0':x0:=solve(x(0,x0)=x0,x0);#maple solution (1.3.5)**  $x0 := 1$ **Note:** (i) may hold iff  $C_1 = 1$  $(x(i))$  x(t,x(s,x0)) = x(t+s,x0) **> eq:=simplify(x(t,x(s,x0))) = simplify(x(t+s,x0));**

$$
eq := \left(\frac{}{-tp - (p - s + s + 1)} - \frac{1}{p - 1} + t\right)^{-\frac{1}{p - 1}} = (-p - s - p - t + s + t + 1)
$$
 (1.3.6)  
\n
$$
-\frac{1}{p - 1}
$$
  
\n>evalb(simplify(x(t, x(s, x0))) = simplify(x(t+s, x0)));  
\nfalse (1.3.7)

**> evalb(simplify(D[1](x)(t,x0)) = simplify(F(x(t,x0)))); Note:** (ii) does not hold  $\sqrt{\frac{1}{10}}$  is derivative of the solution our vector field? true

**Note:** This equations should always hold, as we found  $x(t,x0)$  as solution to the differential equation

**(1.3.8)**

**Result:** The flow associated to the ODE can be found only for the case  $p = 1$ .

## **Ex.2 - Multistep and competitive reactions**

**> restart;**

**Assignement**

Ex.2: Competitive reactions

Let us have a reaction scheme,

$$
\begin{array}{ccc}\na & \xrightarrow{k_1} & b \xrightarrow{k_2} c \\
a & \xrightarrow{k_3} & e\n\end{array}
$$

generating the corresponding differential equations,

$$
x' = \begin{pmatrix} a' \\ b' \\ c' \\ e' \end{pmatrix} = \begin{pmatrix} -k_1a - k_3a \\ k_1a - k_2b \\ k_2b \\ k_3a \end{pmatrix} = \begin{pmatrix} -k_1 - k_3 & 0 & 0 & 0 \\ k_1 & -k_2 & 0 & 0 \\ 0 & k_2 & 0 & 0 \\ k_3 & 0 & 0 & 0 \end{pmatrix} \begin{pmatrix} a \\ b \\ c \\ e \end{pmatrix} = Ax
$$

Find dependence of contcentrations on time corresponding to the following parameter values,

$$
a_0 = 1, \, b_0 = c_0 = e_0 = 0, \, k_1 = 1, k_2 = 1/2, k_3 = 1/10
$$

**> A:=Matrix([[ -k1-k3 , 0 , 0 , 0 ], [ k1 , -k2 , 0 , 0 ], [ 0 , k2 , 0 , 0 ],**

 **[ k3 , 0 , 0 , 0 ]]);#system matrix**  $A := \begin{bmatrix} -kI - k3 & 0 & 0 & 0 \\ kI & -k2 & 0 & 0 \\ 0 & k2 & 0 & 0 \\ k3 & 0 & 0 & 0 \end{bmatrix}$ **(2.1.1) > with(LinearAlgebra): 1. Eigenvalues > charPol:=CharacteristicPolynomial(A,lambda);#compute the characteristic polynomial**<br>  $charPol := \lambda^4 + (k2 + k1 + k3) \lambda^3 + k2 (k1 + k3) \lambda^2$ **(2.2.1) > eigValsA:=solve(charPol,lambda);**  $eigValsA := 0, 0, -k2, -k1 -k3$ **(2.2.2) > charPol:=Determinant(A-lambda\*IdentityMatrix(4,4));#compute the characteristic polynomial in a way we do it**  $charPol := -(-kI - k3 - \lambda) (k2 + \lambda) \lambda^2$ **(2.2.3) > eigValsA:=solve(charPol,lambda);#get matrix eigenvalues**  $eigValsA := -k2, -k1 - k3, 0, 0$ **(2.2.4) > eigValsA:=Eigenvalues(A);#get matrix eigenvalues by direct maple command**  $eigValsA := \begin{bmatrix} 0 \\ 0 \\ -k2 \\ -k1 - k3 \end{bmatrix}$ **(2.2.5) 2. Eigenvectors > eigValsA,eigVecsA:=Eigenvectors(A);#by direct Maple command** eigValsA, eigVecsA :=  $\begin{bmatrix} 0 \\ 0 \\ -kI - k3 \\ -k2 \end{bmatrix}$ ,  $\begin{bmatrix} 0 & 0 & -\frac{kI + k3}{k3} & 0 \\ 0 & 0 & \frac{(kI + k3) kI}{k3 (kI + k3 - k2)} & -1 \\ 0 & 1 & -\frac{kI k2}{k3 (kI + k3 - k2)} & 1 \end{bmatrix}$ **(2.3.1) From MAPLE help:** With an eigenvalue of multiplicity  $k > 1$ , there may be fewer than k linearly independent eigenvectors. In this case, the matrix is called *defective*. By design, the returned matrix always has full column dimension. Therefore, in the defective case, some of the columns that are returned are zero. Thus, they are not eigenvectors. With the option, output=list, only

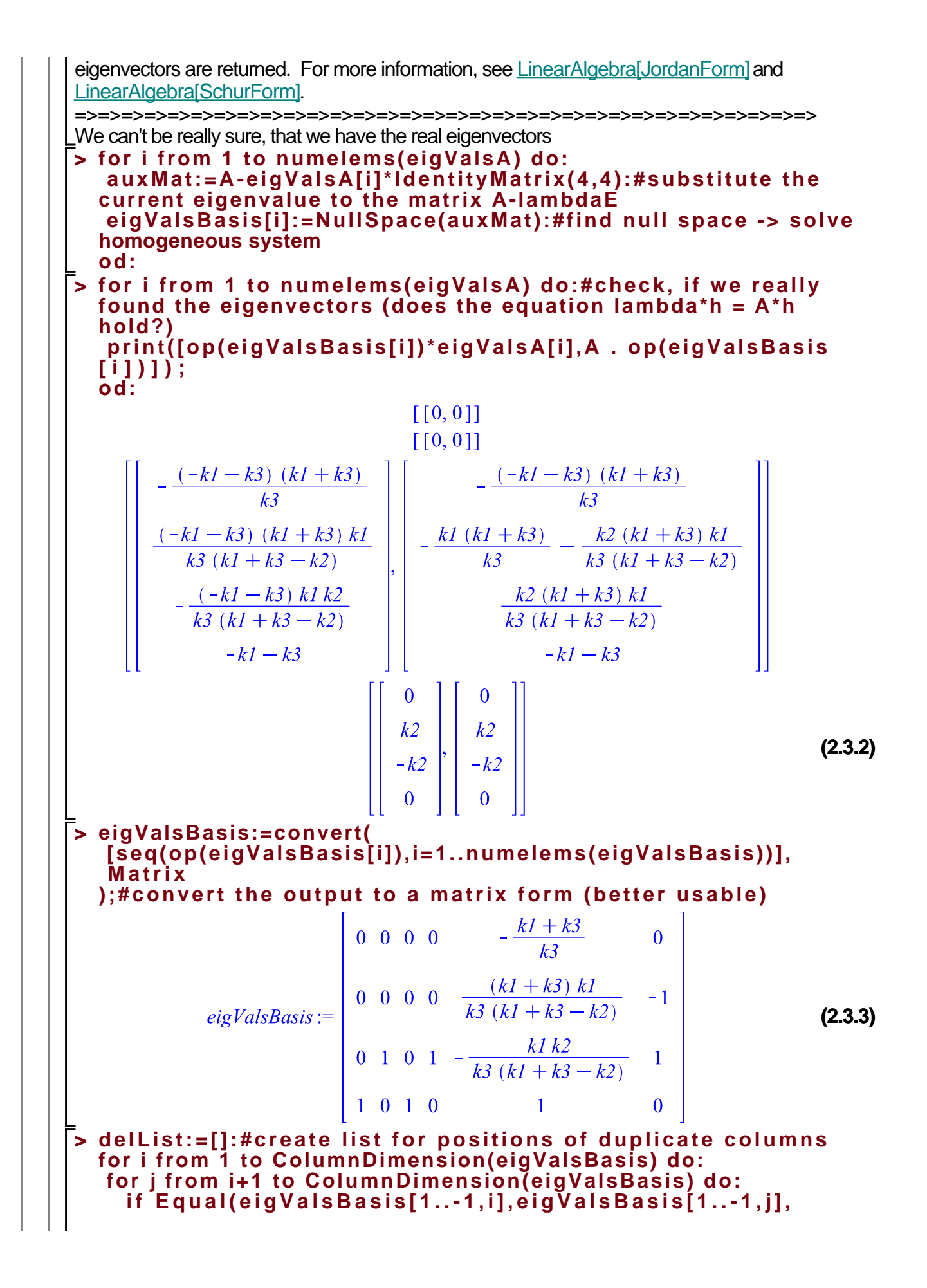

**compare=entries) then: delList:=[op(delList),j]: fi: od: od: eigVecsA:=DeleteColumn(eigValsBasis,delList):#resave eigenvectors in a new matrix > eigValsA,eigVecsA;**  $\begin{bmatrix} 0 \\ 0 \\ -kI - k3 \\ -k2 \end{bmatrix}, \begin{bmatrix} 0 & 0 & -\frac{kI + k3}{k3} & 0 \\ 0 & 0 & \frac{(kI + k3)kI}{k3(kI + k3 - k2)} & -1 \\ 0 & 1 & -\frac{kI k2}{k3(kI + k3 - k2)} & 1 \\ 1 & 0 & 1 & 0 \end{bmatrix}$ **(2.3.4) 3. General solution Note:** - We found lambda\_1 = lambda\_2 = 0 ... real root of the characteristic polynomial with  $algebraic$  multiplicity = 2 **BUT** - for this eigenvalue (lambda = 0), dim( $N(A$ -lambdaE)) = 2 -> there exist 2 linearly independent eigenvectors vectors -> geometric multiplicity of eigenvalue lambda = 0 is 1 =>=>=>=>=>=>=>=>=>=>=>=>=>=>=>=>=>=>=>=>=>=>=>=>=>=>=>=>=>=>=>=> We have 4 real eigenvalues with 4 distinctive eigenvectors =>=>=>=>=>=>=>=>=>=>=>=>=>=>=>=>=>=>=>=>=>=>=>=>=>=>=>=>=>=>=>=> We seek the solution to the system  $x' = Ax$  in the form  $x(t) = Sum(C_i * exp(lambda_i * t) *$ eigVecsA(j),j=1..4) **> cVec:=Vector[column](numelems(eigValsA),symbol=C):#prepare vector of constants > xGS:=add(cVec[i]\*exp(eigValsA[i]\*t)\*eigVecsA[1..-1,i],i=1.. numelems(eigValsA));#this is general solution to the system**<br>  $xGS := \begin{bmatrix}\n-\frac{C_3 e^{(-kI - k3)t} (kI + k3)}{k3} \\
\frac{C_3 e^{(-kI - k3)t} (kI + k3) kI}{k3 (kI + k3 - k2)} - C_4 e^{-k2t} \\
C_2 - \frac{C_3 e^{(-kI - k3)t} kI k2}{k3 (kI + k3 - k2)} + C_4 e^{-k2t} \\
C_1 + C_3 e^{(-kI - k3)t}\n\end{b$ **(2.4.1) 4. Particular solution - initial value problem (IVP)**

25.3)  
\n
$$
\begin{bmatrix}\n\frac{1}{2} \text{ IC} := a0 = 1, b0 = 0, c0 = 0, e0 = 0; \\
\frac{1}{2} \times 0: = \text{Vector}[\text{column}][\text{[seq}[\text{left}[\text{left}])], i=1.. \text{numbers}([\text{IC}])])]; \\
\text{from line the initial conditions to a vector} \\
\text{from line the initial conditions to a vector}\n\end{bmatrix}\n\end{bmatrix}
$$
\n25.1)  
\n29.15 = [seq(X0[i] = subs(t=0, xGS[i]), i=1.. \text{numbers}(x0))];  
\n20.52 = 
$$
\frac{C_3 e^0(kl + k3)}{k3(kl + k3 - k2)} + C_4 e^0, 0 = C_1 + C_5 e^0
$$
\n25.2)  
\n20.52  
\n20.53  
\n21.16  
\n23.17  
\n24.18  
\n25.20  
\n25.30  
\n25.41  
\n25.42  
\n25.43  
\n25.45  
\n25.47  
\n25.48  
\n25.49  
\n25.40  
\n25.41  
\n25.41  
\n26.42  
\n27.43  
\n28.45  
\n29.46  
\n25.47  
\n25.49  
\n25.40  
\n25.41  
\n25.41  
\n26.42  
\n27.43  
\n28.45  
\n29.46  
\n25.47  
\n25.48  
\n25.49  
\n25.40  
\n25.41  
\n25.41  
\n26.42  
\n27.43  
\n28.45  
\n29.47  
\n20.48  
\n21.49  
\n22.40  
\n23.41  
\n24.42  
\n25.42  
\n25.43  
\n25.44  
\n26.45  
\n27.41  
\n28.42  
\n29.43  
\n20.45  
\n21.46  
\n23.47  
\n25.49  
\n25.40  
\n25.41  
\n25.42  
\n25.43  
\n25.

$$
xPS := \begin{bmatrix} e^{(-kI - k3)t} \\ -\frac{e^{(-kI - k3)t}kI}{kI + k3 - k2} + \frac{kI e^{-k2t}}{kI + k3 - k2} \\ \frac{kI}{kI + k3} + \frac{e^{(-kI - k3)t}kI k2}{(kI + k3) (kI + k3 - k2)} - \frac{kI e^{-k2t}}{kI + k3 - k2} \\ \frac{k3}{kI + k3} - \frac{k3 e^{(-kI - k3)t}}{kI + k3} \end{bmatrix}
$$
 (2.

**(2.5.5)**

**> plot(** Specify reaction rate constants and plot the solution (compare with the plot bellow)  **subs(k1=1,k2=1/2,k3=1/10,xPS),t=0..10, thickness=3, legend=["a(t)","b(t)","c(t)","e(t)"],**

```
 legendstyle=[font=["HELVETICA", 15],location=bottom],
 labels=["time","concentrations"],
 labeldirections=["horizontal","vertical"],
 labelfont=["Helvetica",20,Bold],
 title="Concentrations development\n(integral curves)",
 titlefont=["Helvetica",24,Bold],
 axesfont=["Helvetica",14],
 numpoints=5000,size=[800,600]
) ;
```
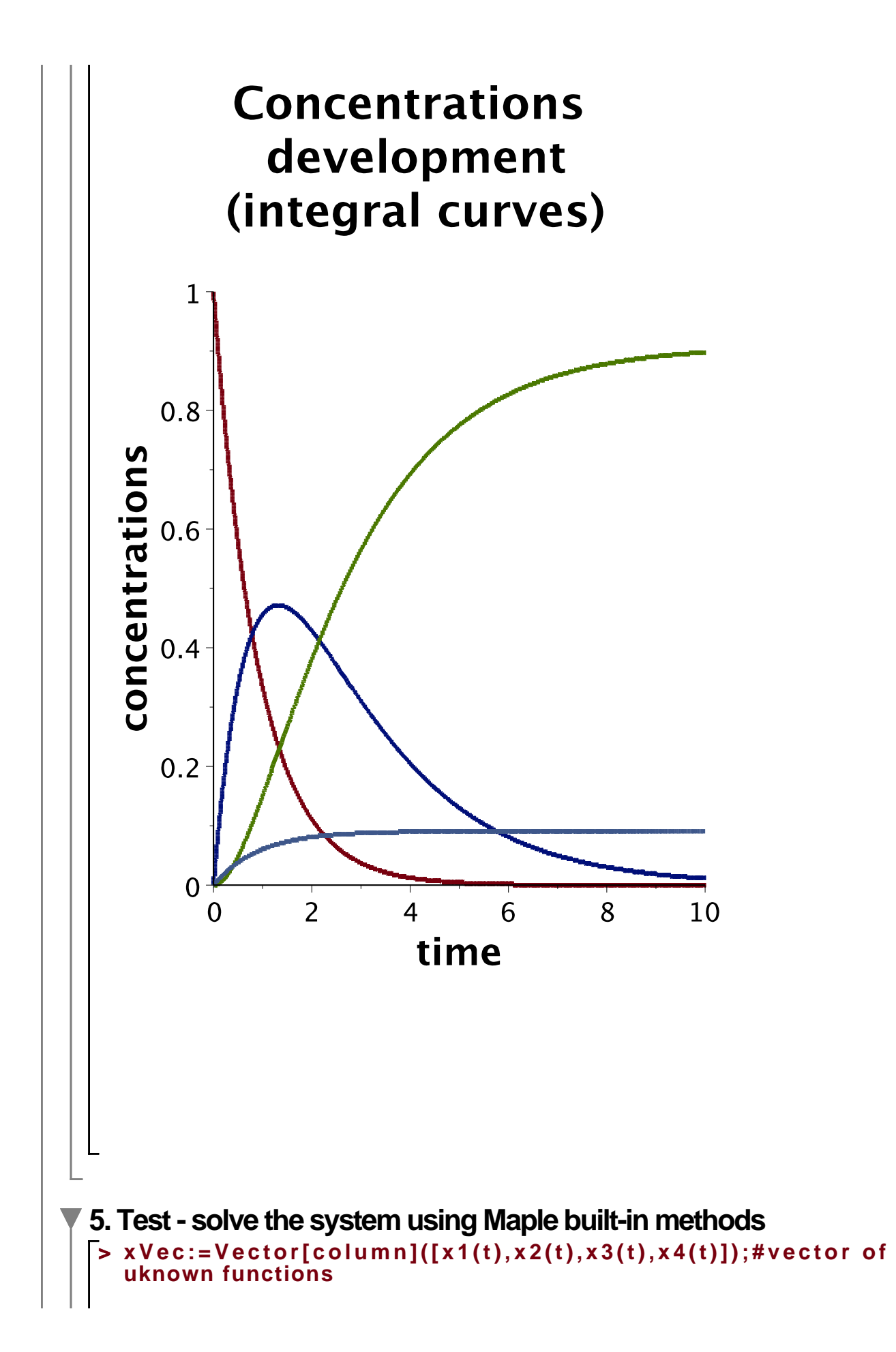

26.1)  
\n
$$
xVec := \begin{bmatrix}\n xI(t) \\
 x2(t) \\
 x3(t) \\
 x4(t)\n\end{bmatrix}
$$
\n(26.1)  
\n
$$
x\text{ system: } \begin{bmatrix}\n (t - kI - k3)xI(t) \\
 x2xI(t) \\
 k2x2(t) \\
 k3xI(t) \\
 k3xI(t)\n\end{bmatrix}
$$
\n(26.2)  
\n
$$
y\text{ system: } \begin{bmatrix}\n (t - kI - k3)xI(t) \\
 xIxI(t) - k2x2(t) \\
 k3xI(t) \\
 k3xI(t)\n\end{bmatrix}
$$
\n(26.2)  
\n
$$
y\text{ of } \begin{bmatrix}\n 1\text{ mod } 4\text{ do: } \\
 2\text{ do: } \\
 2\text{ do: } \\
 2\text{ do: } \\
 2\text{ do: } \\
 2\text{ do: } \\
 2\text{ do: } \\
 2\text{ do: } \\
 2\text{ do: } \\
 2\text{ do: } \\
 2\text{ do: } \\
 2\text{ do: } \\
 2\text{ do: } \\
 2\text{ do: } \\
 2\text{ do: } \\
 2\text{ do: } \\
 2\text{ do: } \\
 2\text{ do: } \\
 2\text{ do: } \\
 2\text{ do: } \\
 2\text{ do: } \\
 2\text{ do: } \\
 2\text{ do: } \\
 2\text{ do: } \\
 2\text{ do: } \\
 2\text{ do: } \\
 2\text{ do: } \\
 2\text{ do: } \\
 2\text{ do: } \\
 2\text{ do: } \\
 2\text{ do: } \\
 2\text{ do: } \\
 2\text{ do: } \\
 2\text{ do: } \\
 2\text{ do: } \\
 2\text{ do: } \\
 2\text{ do: } \\
 2\text{ do: } \\
 2\text{ do: } \\
 2\text{ do: } \\
 2\text{ do: } \\
 2\text{ do: } \\
 2\text{ do: } \\
 2\text{ do: } \\
 2\text{ do: } \\
 2\text{ do: } \\
 2\text{ do: } \\
 2\text{ do: } \\
 2\text{ do: } \\
 2\text{ do: } \\
 2\text{ do: } \\
 2\text{ do: } \\
 2\text{ do: } \\
 2\text{ do: } \\
 2\text{ do: } \\
 2\text{ do: } \\
 2\text{ do: } \\
 2\text{ do
$$

**(2.6.3) > ICP:=a0=1,b0=0,c0=0,e0=0,k1=1,k2=1/2,k3=1/10: > aP:=subs(ICP,x1(t)); bP:=subs(ICP,x2(t)); cP:=subs(ICP,x3(t)); eP:=subs(ICP,x4(t)); (2.6.4) > plot( [aP,bP,cP,eP],t=0..10, thickness=3, legend=["a(t)","b(t)","c(t)","e(t)"], legendstyle=[font=["HELVETICA", 15],location=bottom], labels=["time","concentrations"], labeldirections=["horizontal","vertical"], labelfont=["Helvetica",20,Bold], title="Concentrations development\n(integral curves)", titlefont=["Helvetica",24,Bold], axesfont=["Helvetica",14], numpoints=5000,size=[800,600] ) ;**

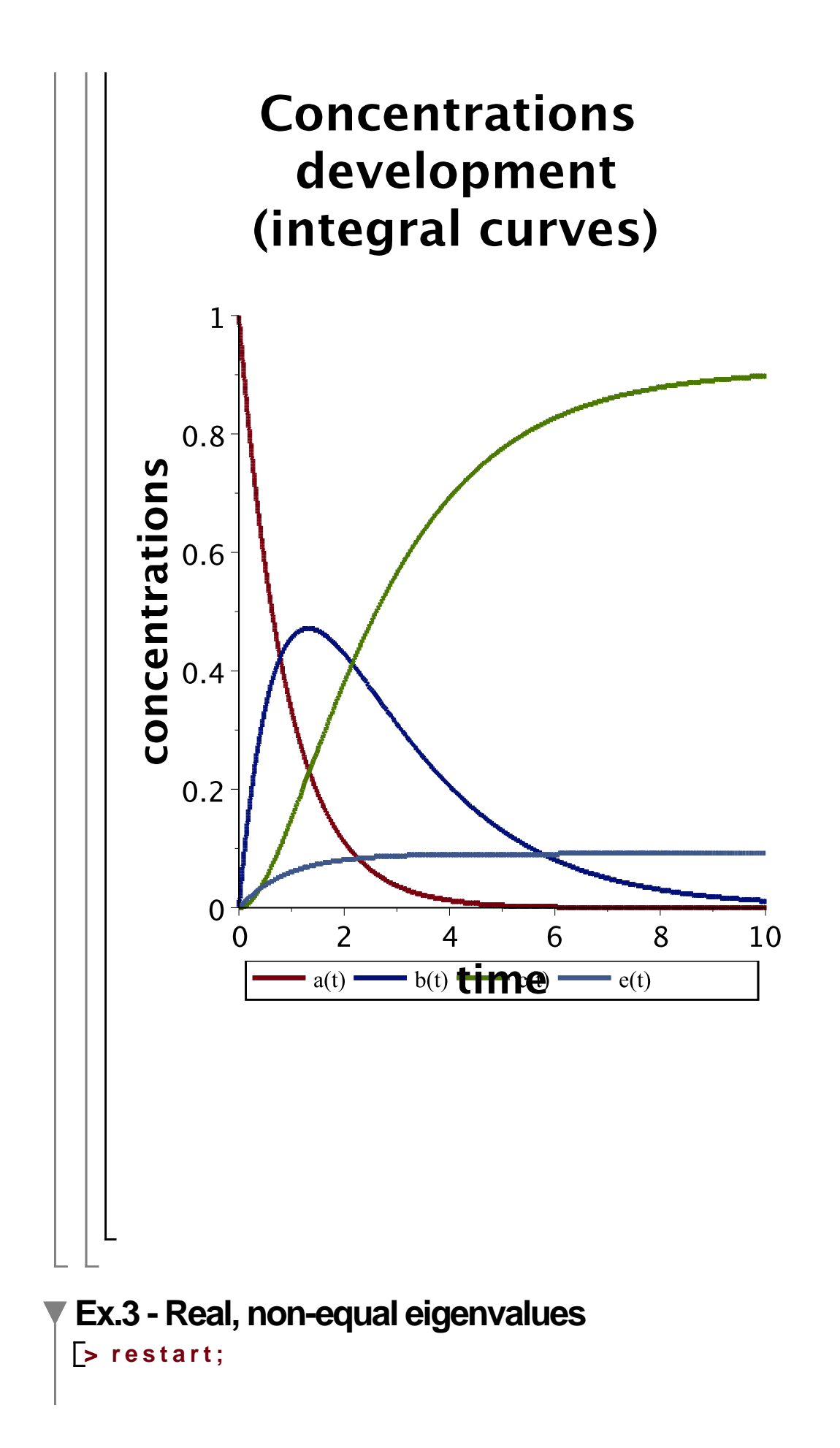

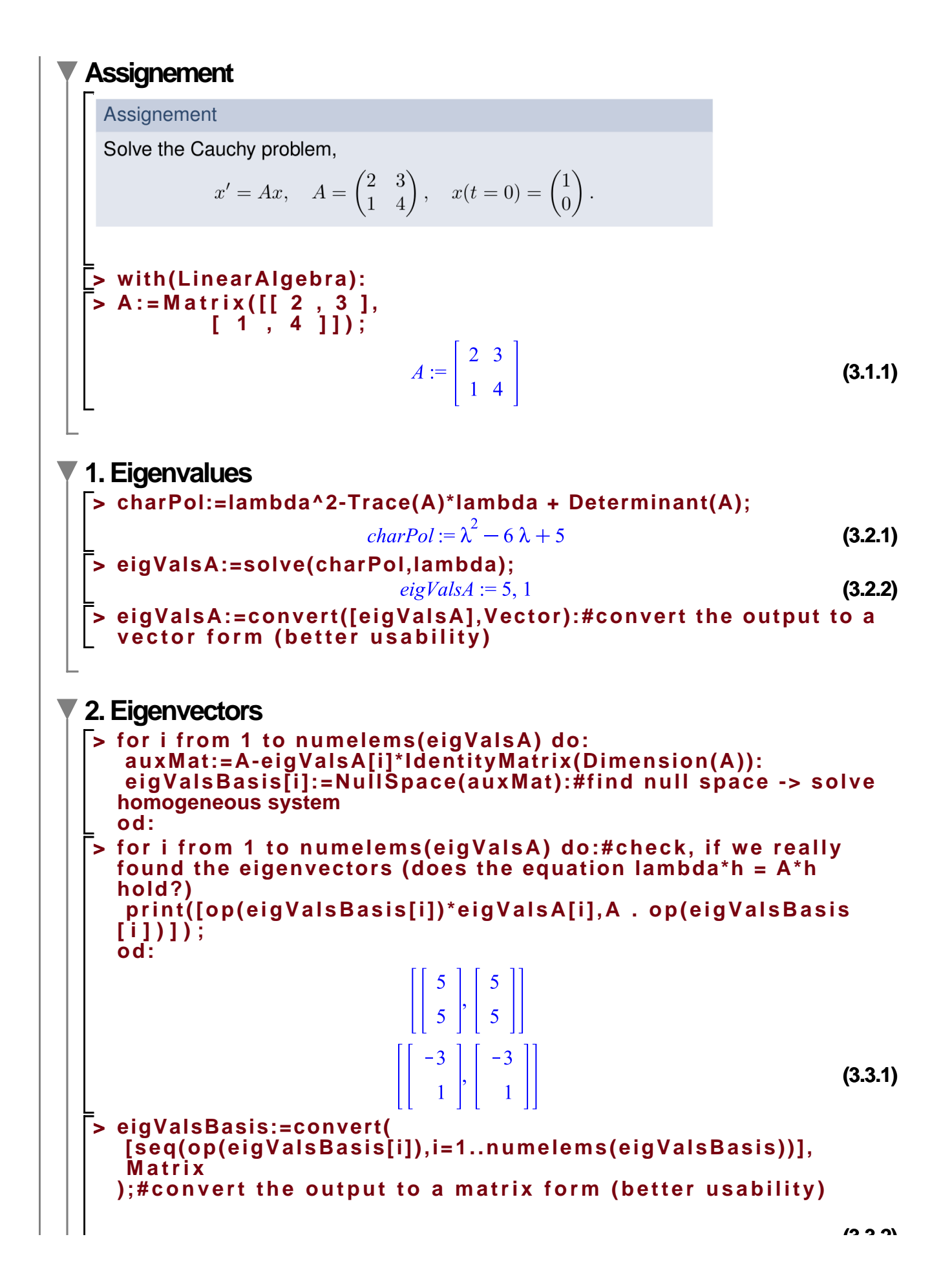

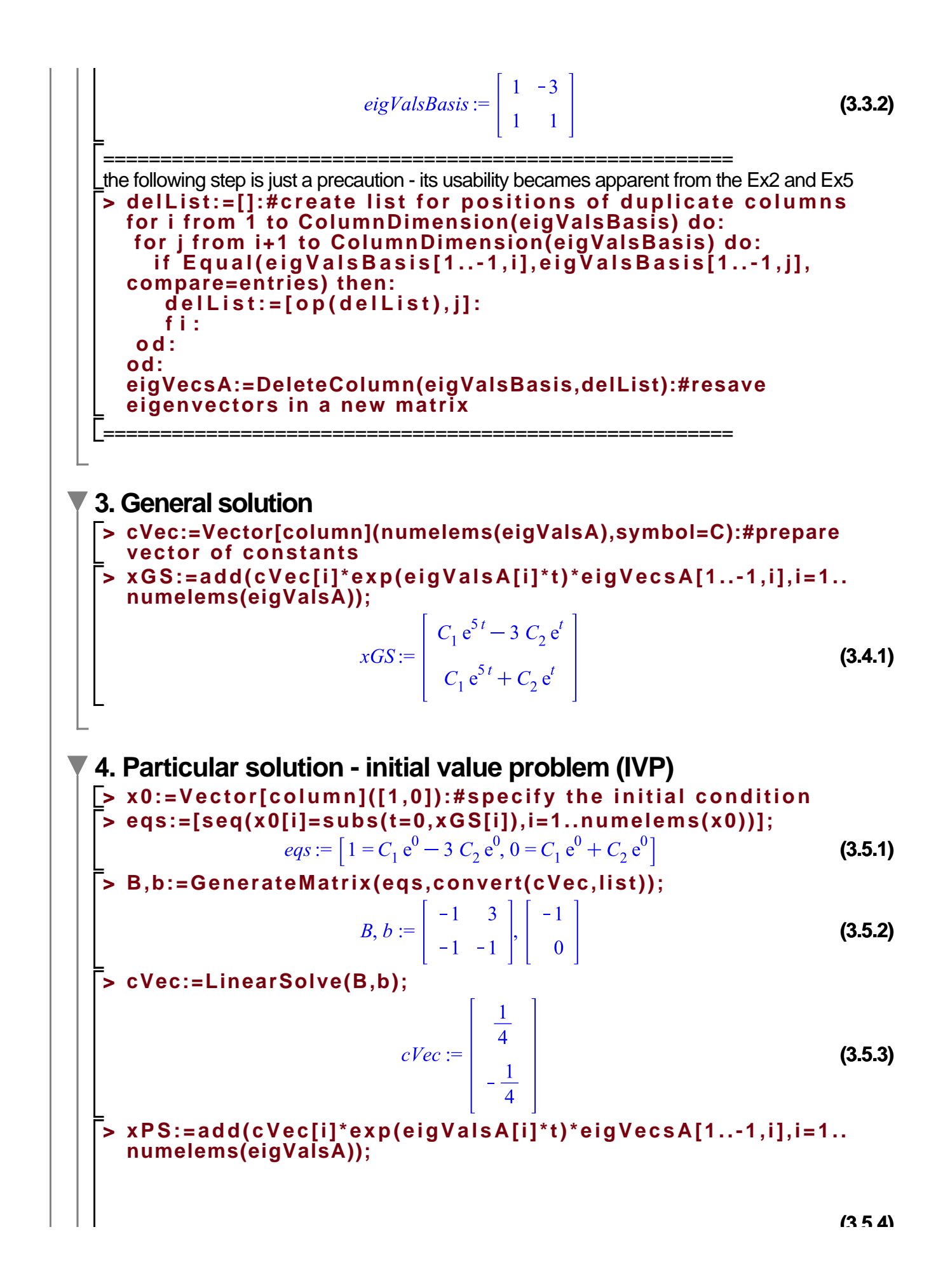

**5. Test - solve the system using Maple built-in methods**  
\n**5. Test - Solve the system using Maple built-in methods**  
\n**5. Test - Solve the system using Maple built-in methods**  
\n**5. Test - Solve the system using Maple built-in methods**  
\n**5. Test - Solve the system using Maple built-in methods**  
\n**6. Test - Vector[column1([x1(1),x2(t)]):**  
\n**7. Test - Matrix VectorMultiply**(
$$
A, x
$$
**2**(*t*))  
\n**8. Test RHS := Matrix VectorMultiply**( $A, x$ **2**(*t*))  
\n**9. Set:** 
$$
\begin{bmatrix}\n\text{set: } \text{1} & \text{2} & \text{2} &
$$

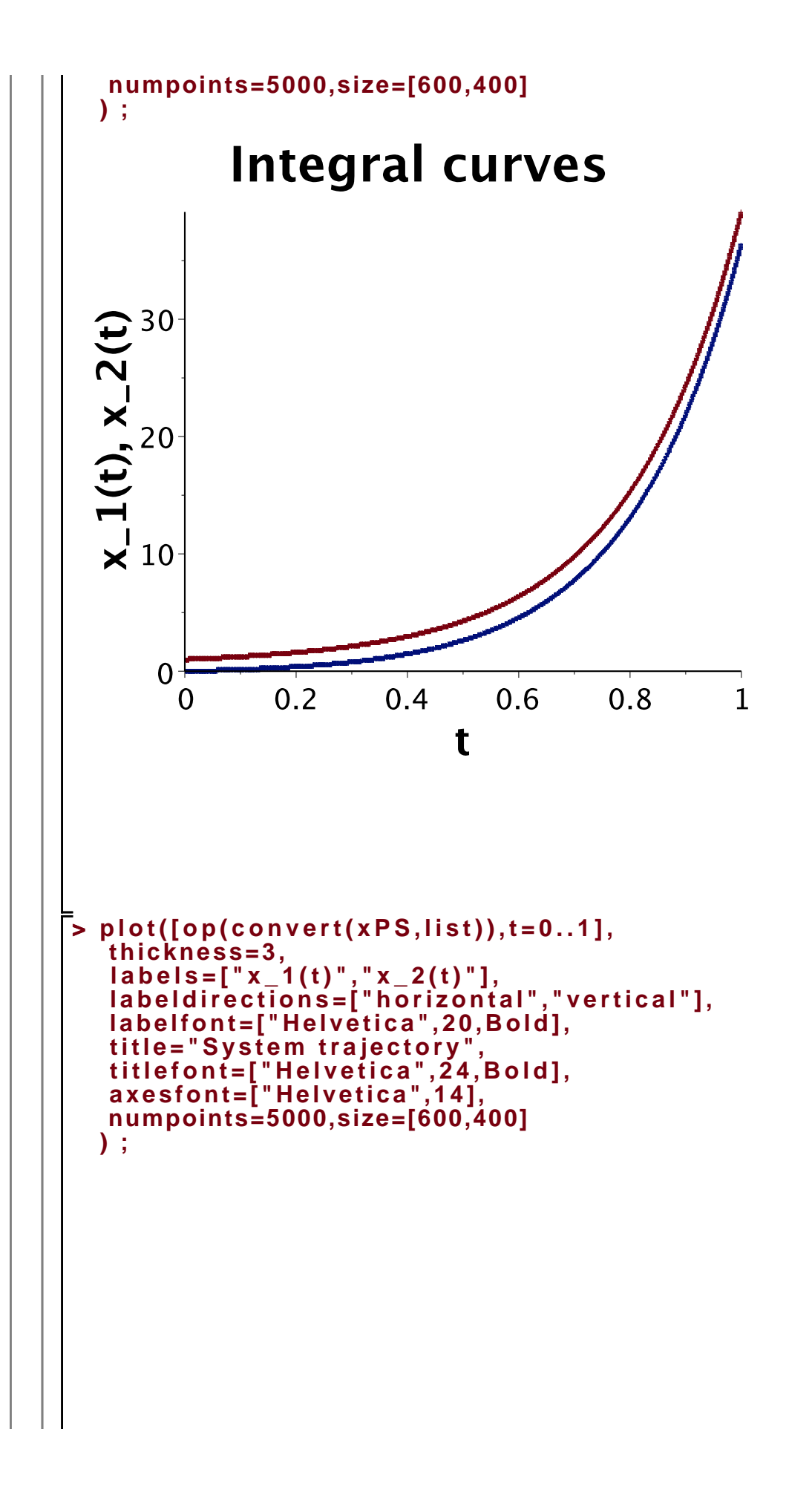

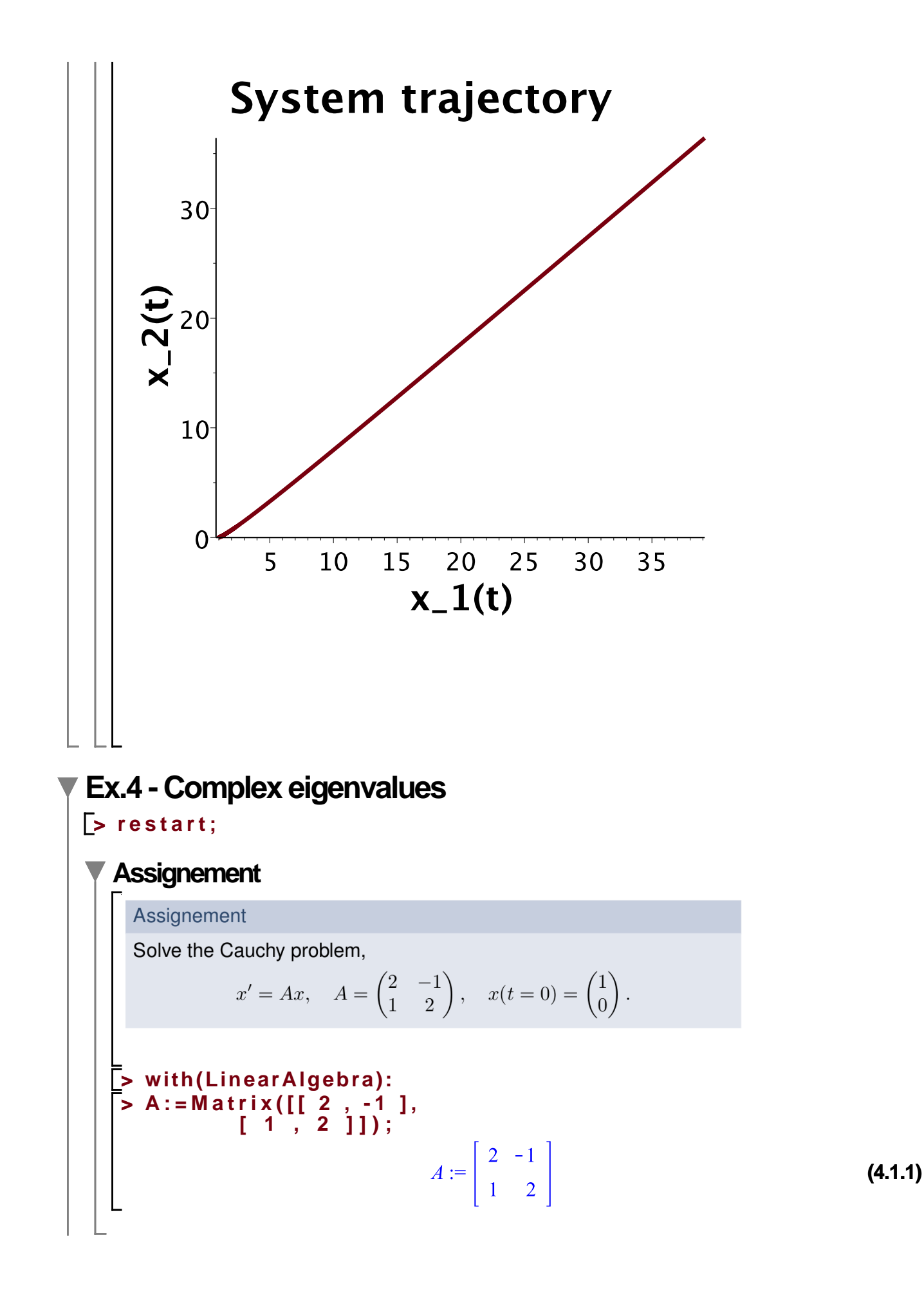

**1. Eigenvalues > charPol:=lambda^2-Trace(A)\*lambda + Determinant(A);**  $charPol := \lambda^2 - 4\lambda + 5$ **(4.2.1) > eigValsA:=solve(charPol,lambda);**  $eigValsA := 2 + I$ ,  $2 - I$ **(4.2.2) > eigValsA:=convert([eigValsA],Vector):#convert the output to a vector form (better usability) 2. Eigenvectors > for i from 1 to numelems(eigValsA) do: auxMat:=A-eigValsA[i]\*IdentityMatrix(Dimension(A)): eigValsBasis[i]:=NullSpace(auxMat):#find null space -> solve homogeneous system od: > for i from 1 to numelems(eigValsA) do:#check, if we really found the eigenvectors (does the equation lambda\*h = A\*h hold?) print([op(eigValsBasis[i])\*eigValsA[i],A . op(eigValsBasis [i])]); od:**  $\begin{bmatrix} -1+2I \\ 2+I \end{bmatrix}, \begin{bmatrix} -1+2I \\ 2+I \end{bmatrix}$  $\left[\left[\begin{array}{c} -1-2 \, \mathrm{I} \\ 2-1 \end{array}\right], \left[\begin{array}{c} -1-2 \, \mathrm{I} \\ 2-1 \end{array}\right]\right]$ **(4.3.1) > eigValsBasis:=convert( [seq(op(eigValsBasis[i]),i=1..numelems(eigValsBasis))], Matrix );#convert the output to a matrix form (better usability)**  $eigValsBasis := \begin{bmatrix} 1 & -1 \\ 1 & 1 \end{bmatrix}$ **(4.3.2) Note:** Finding eigenvector is enough, the other one is its complex conjugate ======================================================= the following step is just a precaution - its usability becames apparent from the Ex2 and Ex5 **> delList:=[]:#create list for positions of duplicate columns for i from 1 to ColumnDimension(eigValsBasis) do: for j from i+1 to ColumnDimension(eigValsBasis) do: if Equal(eigValsBasis[1..-1,i],eigValsBasis[1..-1,j], compare=entries) then: delList:=[op(delList),j]: fi: od: od: eigVecsA:=DeleteColumn(eigValsBasis,delList):#resave eigenvectors in a new matrix** =======================================================

**Note:** I have two complex eigenvectors in a form h  $\{1,2\} = u + iv =$  I need to separate the

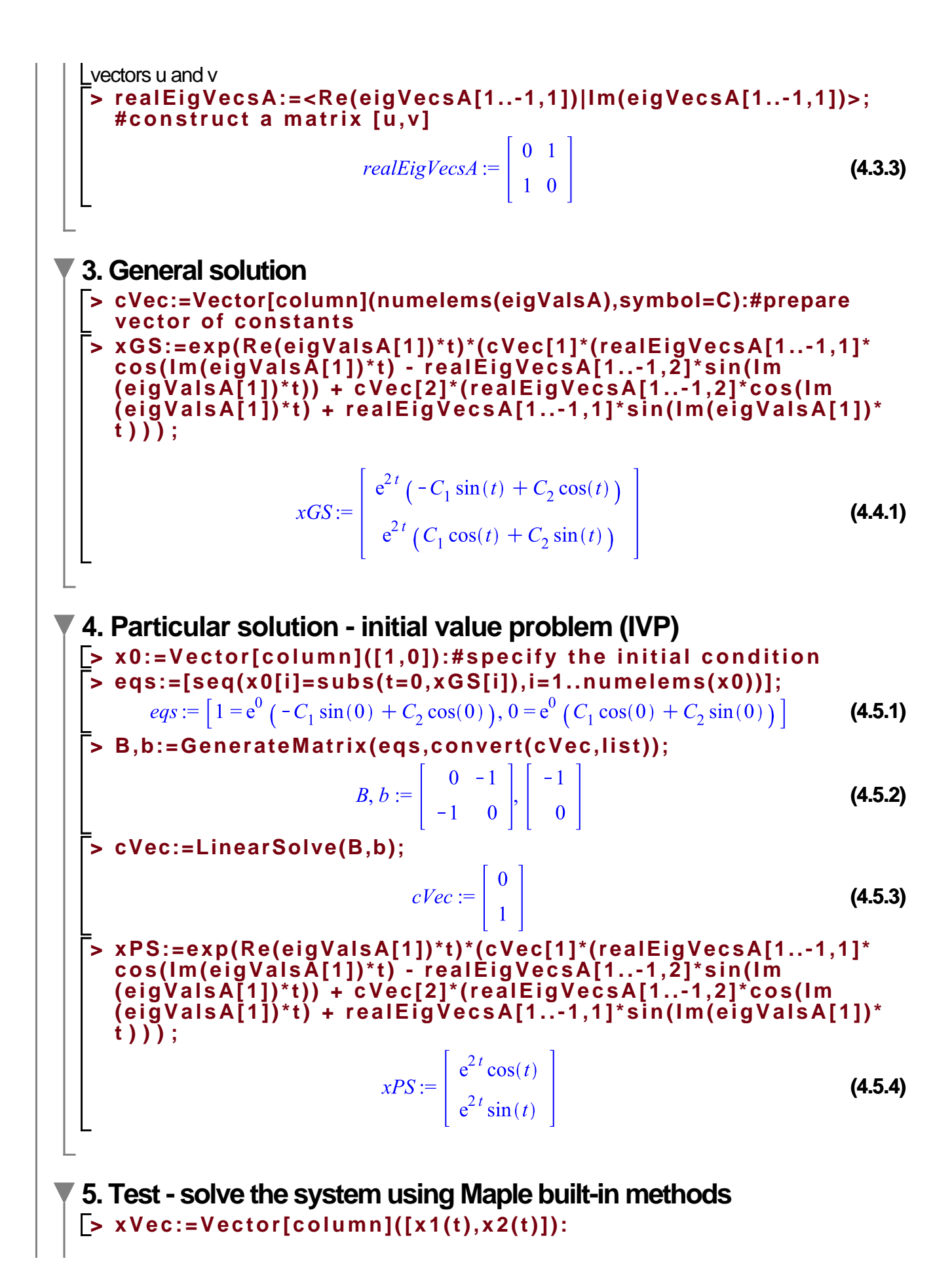

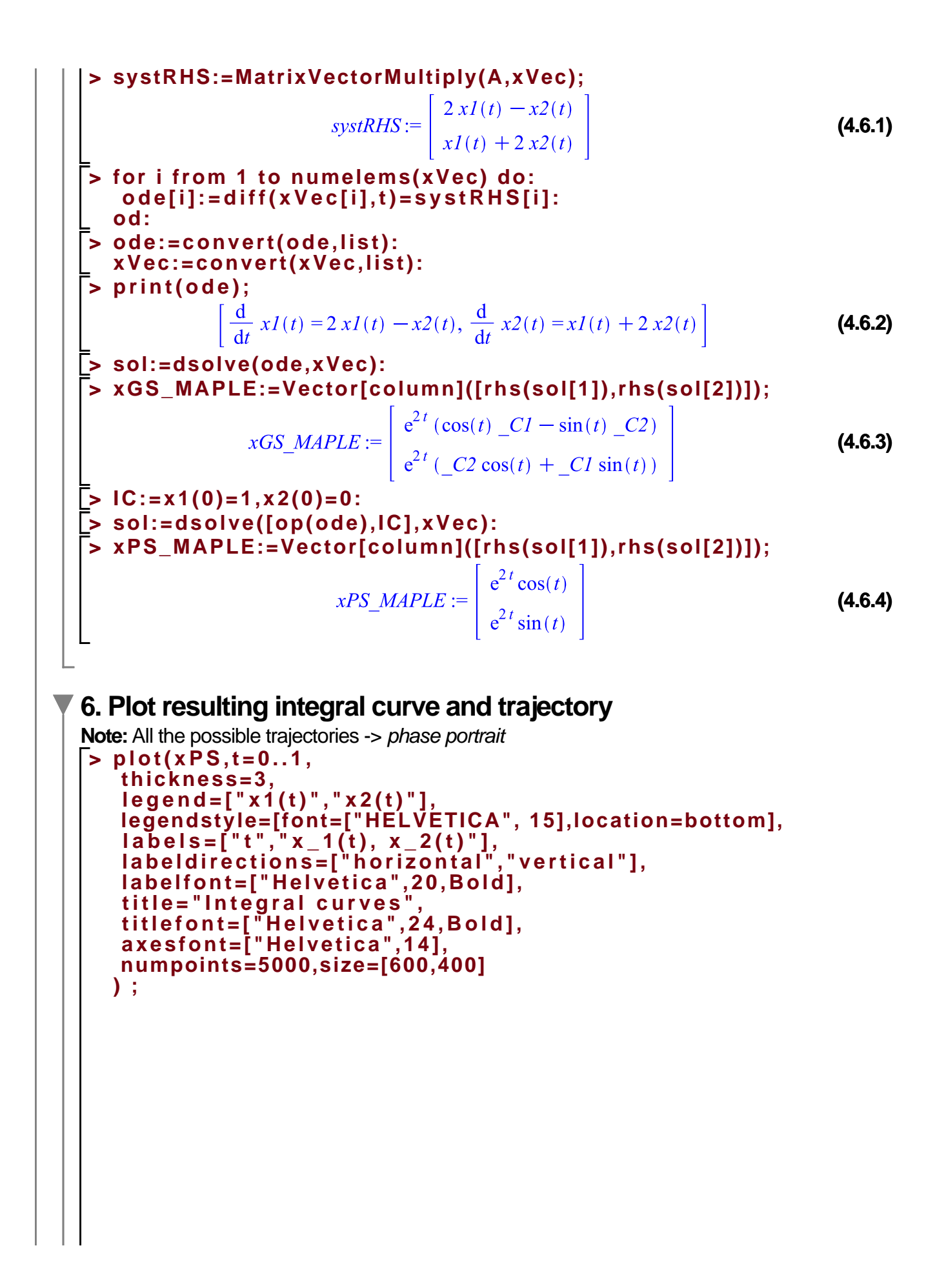

![](_page_20_Figure_0.jpeg)

![](_page_21_Figure_0.jpeg)

![](_page_22_Figure_0.jpeg)

2-a. Generalized Eigenvector **> print(eigVecsA);**  $\begin{pmatrix} 1 \\ 1 \end{pmatrix}$ **(5.3.3)** Note: I found only 1 eigenvector -> in order to find a general solution to the SODE I need to obtain a generalized eigenvector -> solve SLAR (A-lambdaE)k = h **> genEigVecA:=LinearSolve(A-eigValsA[1]\*IdentityMatrix(2,2), eigVecsA,method=none,free=t);#system depend on 1 parameter** genEigVecA :=  $\begin{bmatrix} -1 + t_{1, 1} \\ t_{1, 1} \end{bmatrix}$ **(5.3.4) > genEigVecA:=subs(t[1,1]=0,genEigVecA);#I can choose any nonzero t** genEigVecA :=  $\begin{bmatrix} -1 \\ 0 \end{bmatrix}$ **(5.3.5) > eigVecsA:=<<eigVecsA|genEigVecA>>;**  $eigVecsA := \begin{bmatrix} 1 & -1 \\ 1 & 0 \end{bmatrix}$ **(5.3.6) 3. General solution > cVec:=Vector[column](numelems(eigValsA),symbol=C):#prepare vector of constants > xGS:=add(cVec[i]\*exp(eigValsA[i]\*t)\*(eigVecsA[1..-1,1]\*t^ (i-1) + (i-1)\*eigVecsA[1..-1,2]),i=1..numelems(eigValsA));**  $xGS := \begin{bmatrix} C_1 e^{4t} + C_2 e^{4t} (t-1) \\ C_1 e^{4t} + C_2 e^{4t} t \end{bmatrix}$ **(5.4.1) 4. Particular solution - initial value problem (IVP) > x0:=Vector[column]([1,0]):#specify the initial condition > eqs:=[seq(x0[i]=subs(t=0,xGS[i]),i=1..numelems(x0))]; (5.5.1) > B,b:=GenerateMatrix(eqs,convert(cVec,list));**  $B, b := \begin{bmatrix} -1 & 1 \\ -1 & 0 \end{bmatrix}, \begin{bmatrix} -1 \\ 0 \end{bmatrix}$ **(5.5.2) > cVec:=LinearSolve(B,b);** $cVec := \left| \begin{array}{c} 0 \\ -1 \end{array} \right|$ **(5.5.3)**

**> xPS:=add(cVec[i]\*exp(eigValsA[i]\*t)\*(eigVecsA[1..-1,1]\*t^ (i-1) + (i-1)\*eigVecsA[1..-1,2]),i=1..numelems(eigValsA));**  $xPS := \begin{vmatrix} -e^{4t} (t-1) \\ -e^{4t} t \end{vmatrix}$ **(5.5.4) 5. Test - solve the system using Maple built-in methods > xVec:=Vector[column]([x1(t),x2(t)]): > systRHS:=MatrixVectorMultiply(A,xVec);**  $systRHS := \left[ \begin{array}{c} 3 xI(t) + x2(t) \\ -xI(t) + 5 x2(t) \end{array} \right]$ **(5.6.1) > for i from 1 to numelems(xVec) do: ode[i]:=diff(xVec[i],t)=systRHS[i]: od: > ode:=convert(ode,list): xVec:=convert(xVec,list): > print(ode);**  $\left[\frac{d}{dt} xI(t) = 3 xI(t) + x2(t), \frac{d}{dt} x2(t) = -xI(t) + 5 x2(t)\right]$ **(5.6.2) > sol:=dsolve(ode,xVec): > xGS\_MAPLE:=Vector[column]([rhs(sol[1]),rhs(sol[2])]);**  $xGS\_MAPLE := \left[ \begin{array}{c} e^{4t} (-C2 t + C1 - C2) \\ e^{4t} (-C2 t + C1) \end{array} \right]$ **(5.6.3) > IC:=x1(0)=1,x2(0)=0: > sol:=dsolve([op(ode),IC],xVec): > xPS\_MAPLE:=Vector[column]([rhs(sol[1]),rhs(sol[2])]);** *xPS\_MAPLE* :=  $e^{4t}(-t+1)$ <br>- $e^{4t}t$ **(5.6.4) 6. Plot resulting integral curve and trajectory Note:** All the possible trajectories -> phase portrait **> plot(xPS,t=0..1, thickness=3, legend=["x1(t)","x2(t)"], legendstyle=[font=["HELVETICA", 15],location=bottom],**  $labels=["t", "x_1(t), x_2(t)$  **labeldirections=["horizontal","vertical"], labelfont=["Helvetica",20,Bold], title="Integral curves", titlefont=["Helvetica",24,Bold], axesfont=["Helvetica",14], numpoints=5000,size=[600,400] ) ;**

![](_page_25_Figure_0.jpeg)

![](_page_26_Figure_0.jpeg)